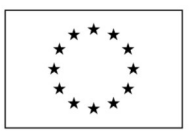

EVROPSKÁ UNIE Evropský fond pro regionální rozvoj Integrovaný regionální operační program

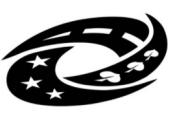

**MINISTERSTVO PRO MÍSTNÍ** ROZVOJ ČR

Příloha č. 4.3

# **Technická specifikace:**

# **část 3) Pasport optiky pro oddělení informatiky**

Jedná se o dodávku, instalaci a zaškolení softwaru (pasportu), a to: Pasportu optiky, v neomezené licenci do prostředí hospodářství města tj. uživateli může být jak město Nové Město na Moravě, tak i jeho příspěvkové organizace a městem 100% vlastněné společnosti

Dodávaný software (pasport) musí splňovat tyto obecné požadavky:

# Systémové požadavky

- třívrstvá architektura využívající databázový server, aplikační server a webová aplikace pro koncové uživatele
- užití jedné ze stávajících databází nezakládající další provozní náklady tj. MySQL, MariaDB, PostgreSQL, SQLite
- instalace a provoz dodávaného SW (aplikace) ve virtuálním prostředí zadavatele virtualizační platforma serverového prostředí VMWare, operační systém serveru linux - open source x64 např. na bázi distribuce RHEL, nezakládající další provozní náklady
- webové řešení pro koncové uživatele bez desktopové verze pro editaci dat, dostupné v sítí intranetu, extranetu i internetu (správa dat třetím subjektem – organizace ve 100 % vlastnictví města), provoz v terminálovém prostředí - Citrix Virtual Apps and Desktops
- modulární řešení (každá dílčí evidence prvků bude jako samostatný modul).
- podpora datových formátů ESRI Shapefiles (SHP), DGN, JPEG, TIFF import i export
- podpora WMS/WMTS/WFS služeb dle standardů OGC
- možnost integrace a podpora služeb LDAP/Active Directory

## Bezpečnostní požadavky

- zabezpečený přenos dat (šifrování přenosu), minimálně v úrovni protokolu https
- požadujeme webovou aplikaci s plnou podporou hvězdičkových (VildCard) certifikátů zadavatele
- součástí pasportů je i nástroj pro autentizaci a autorizaci uživatelů, tj. jejich evidenci a správu včetně administrace přístupových práv k dílčím datovým vrstvám, a tvorby různých uživatelských rolí a skupin
- součástí pasportů je i nástroj pro sledování logování přístupu uživatelů k jednotlivým mapovým a databázovým aplikacím nebo jejich dílčím částem (modulům) v min. rozsahu login uživatele, datum a čas.

## Základní uživatelské rozhraní

- webový klient pro koncového uživatele bude provozovaný v běžných www prohlížečích (MS Edge, Google Chrome v aktuálních verzích), bez potřeby instalovat další doplňkový SW.
- webový klient musí být plně responsivní, tj. umožní zobrazení obsahu na různých platformách včetně mobilních zařízení (tablet, chytrý telefon).
- Webový klient umožní vlastní tvorbu a editaci popisných i grafických údajů.

#### Uživatelské rozhraní v mobilním zařízením

- možnost mobilního on-line sběr dat pro zaznamenávání údajů přímo v terénu po provedení kontroly či provedení úkonů
- možnost pořízení fotodokumentace použitým zařízením (tablet, chytrý telefon), kdy jednotlivé fotografie budou ukládány přímo ke konkrétním objektům

#### Databázová část

- tabulkové zobrazení objektů (pro seznamy, přehledy) s možností třídění dle vybraného atributu.
- zobrazení detailu objektu (karty objektu) pro prohlížení či editaci atributů objektu
- založení nových objektů pomocí kliku nebo zakreslení prvku do mapy s následným vyplněním atributů ve formuláři, vždy musí začínat zakreslením trasy, následně umístěním chrániček, následně přidáním optického kabelu a dále objektu, kde mohou být jednotlivé kabely (vlákna) spojeny s jiným kabelem, či zavařeny do optické vany.
- další funkcionality spojené s prací s vybranými objekty (např. zobrazení dotčených parcel, vkládání elektronických příloh - dokumentace, fotografie, aj.)
- automatické uložení geometrie každého objektu (bod, linie, polygon) v mapové části
- možnost vlastní správy a editace hodnot vybraných atributů v číselnících
- export tabulek do SHP, DBF, CSV souborů
- import souborů SHP, DBF, CSV

#### Mapová část

- oboustranná komunikace databázové (tabulkové, evidenční) a mapové části. Vybrané objekty z evidenční části, se zobrazují jako vybrané v mapové části a naopak.
- nástroj pro posun, zvětšování a zmenšování mapy formou připravených dlaždic.
- nástroj pro měření délek a plochy.
- nástroj pro výběr zobrazení připravených vrstev včetně nastavení jejich průhlednosti vůči podkladovým vrstvám (základní mapa, letecký snímek, katastrální mapa aj..)
- nástroj pro zakreslování a úpravy geometrie objektu (body, linie a polygon), které podporuje přichytávání (snapování) na lomové body editované digitální vrstvy a na lomové body podkladových digitálních vrstev
- podpora načtení externích geografických vrstev ve formátech SHP, DGN, a jejich využití při editaci
- podpora zobrazení vlastnických poměrů pomocí otevřených služeb ČUZK (nahlížení do katastru)
- integrace externích mapových služeb např. Google StreetView, Seznam Panorama

#### Moduly pro pasportizaci

- obousměrná komunikace (do mapy, z mapy)
- export tabulek do SHP souborů
- export dat do DGN v7 a SHP
- import obecných souborů SHP, DGN v7
- možnost vlastní správy číselníků
- nahrání e-příloh (libovolná dokumentace k příslušnému objektu dokumenty, fotografie)
- automatické přiřazení fotodokumentace z terénu pomocí mobilního zařízení
- automatické vkládání GPS lokalizace do všech relevantních záznamů
- tematické vrstvy (trasy, chráničky, kabely, objekty, vyjadřovací modul)

#### Pasport optiky

- nákup SW pro vkládání dat, instalace do prostředí zadavatele, a to včetně zaškolení
- nosným prvkem pasportu budou trasy optické sítě, které tvoří vlastní komunikační síť. K nim budou navázány další prvky/objekty (chránička, kabel, spojení kabelů, vlákna jednotlivých kabelů a jejich zakončení či následné propojení na jiný optický kabel, objekty – optické vany, spojky, zemní okosy, serverovny atd.). Ke každému prvku dále bude možné evidovat další údaje podle typu prvku a přikládat dokumentaci či fotografie.
- aplikace bude vést údaje o optických trasách stávajících (podzemních, nadzemních, uvnitř budovy) a plánovaných. Jednotlivé typy tras budou rozlišeny barevně. Na optické trasy bude navazovat

umístění chrániček. Chráničky mohou být jednoduché tj. Tvořeny jednou chráničkou nebo vícevrstvé tj. Svazek mikrotrubiček, či mikrotrubičky zafouknuté v HDPE chráničce. U každé chráničky se povede údaj o tom, čí chránička je, jestli jde jednoduchou chráničku či složenou chráničku z více chrániček a u každé chráničky bude možné vybrat z číselníku typ a barvu popřípadě barvu s popisem, či pruhy. Tedy u svazku se povede barva svazku, a u jednotlivých mikrotrubiček uvnitř svazku dále barvy jednotlivých mikrotrubiček. Chráničky bude možné v objektech na sebe napojovat, přičemž platí, že v bodě napojení vždy zůstávají zachovány vlastnosti jednotlivých spojovaných chrániček (barva, typ, vlastník, atd.). Spojit lze chráničky, které na sebe v daném objektu navazují. Stejně tak je možné na stávající chráničku umístit objekt, kde následně dojde k rozlomení chráničky a vytvoření dvou chrániček se stejnými vlastnostmi (barva, typ , atd.) jako chránička původní.

Na chráničky navazuje umístění optického kabelu, který vede několika chráničkami. Informace o kabelu se vedou v číselníku (tedy je řečen typ kabelu, kolika vláknový je kabel, kolik má bufferů a po kolika vláknech je v každém bufferu, jaké barvy mají jednotlivá vlákna, jaké barvy mají jednotlivé buffery. K typu kabelu je možné připnou datasheet ve formátu pdf. Barevné schéma vláken či bufferů se opět vede číselníkově.

V objektech pak bude možné každý kabel ukončit buď spojením dvou či více kabelů, nebo ukončením na konektory. Vedení číselníku konektorů. V daném objektu se tedy vybere kabel A, objekt ve kterém dochází ke spojení či ukončení kabelu, tedy buď optická vana s konektory, nebo kabel B a propojí se mezi sebou jednotlivá vlákna kabelů, či vlákna s konektory a to i tak, že první vlákno z kabelu A může být propojeno na 5 vlákno kabelu B.

Z obrazovky, kde bude docházet k propojení vláken bude jasné, kde je kabel A a jaké má barevné schéma vláken a kde je kabel B a jeho barevné schéma tak, aby bylo možné provést napojení např. červeného vlákna č. 1 z modrého bufferu kabelu A na vlákno č.5 zelené barvy bílého bufferu kabelu B. Pokud budou jednotlivá vlákna ukončena konektory, bude možné v passportu mezi sebou kabely v rámci jednoho objektu spojovat patchordy.

Výsledkem musí být sestava, na které bude vykresleno jednotlivé vlákno – kde začíná, kudy a kam až vede. Tj. Zobrazí se, že vlákno č. 1 červené barvy začínající na portu 1 v optické kazetě č. XY v optické vaně Z v budově úřadu vede po Vratislavově náměstí, je součástí kabelu A, který vede do školy, kde je spojen svárem s kabelem B a toto vlákno je navařeno na vlákno č. 4 žluté barvy kabelu B, který vede do kulturního domu. Zde je toto vlákno ukončeno v optické vaně, ale je propatchováno (prodlouženo pomocí spojovacího kabelu) do jiné optické vany č… , portu 4, kde je ukončena kabel C, který vede do sportovní haly do optické vany č. .. a zde je ukončen na portu 10.

- U objektů typu optická vana, optická kazeta bude uvedeno kolik má tato kazeta portů a o jaký typ portu jde (výběr z číselníku).
- Výběrem v mapě trasy se zobrazí, které chráničky v daném místě se nacházejí, zda obsahují kabely či jsou prázdné
- součástí pasportu bude i vyjadřovací modul, pro vyjádření ke stavebním záměrům cizích stavebníků, kde se zaznamenávají jednotlivé žádosti a vyjádření města k těmto žádostem